# **Wahadło matematyczne**

Program: Coach 7

Projekt: **[\\PTSN\(Dysk\)](file://///PTSN(Dysk)) \Coach7\05 Wahadło matematyczne** Ćwiczenia: *Wahadło Fa.cma7, Wahadło Fb.cma7, Wahadło FT.cma7* Przykład wyników: *Wahadło Fa.cmr7, Wahadło Fb.cmr7, Wahadło FT.cmr7*

### **Cel ćwiczenia**

- I. Właściwości wahadła dla małych kątów wychyleń.
- II. Zależność okresu drgań wahadła od kąta wychylenia.
- III. Bezpośredni pomiar okresu (częstotliwości).

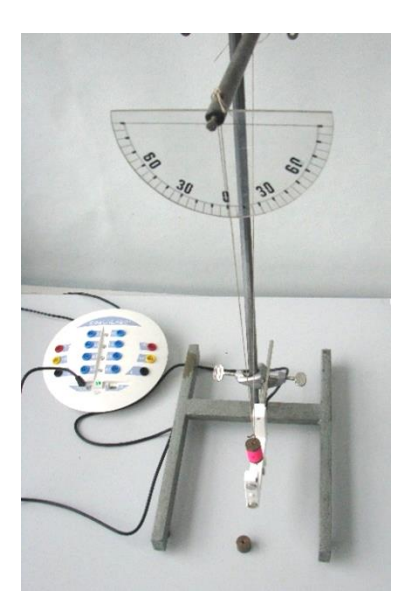

#### **Układ pomiarowy**

Podstawowym elementem układu jest ciężarek zawieszony na nitkach, o regulowanej długości. Taki układ jest dobrym **modelem** wahadła matematycznego. Do badania jego drgań została wykorzystana fotobramka *CMA 0662i* podłączona do wejścia "*1*" konsoli pomiarowej *CoachLabII+.* Fotobramka daje informacje o przechodzeniu wahadła przez położenie równowagi. Istnieje możliwość zmiany długości i masy wahadła.

Uwaga: Podczas jednego okresu drgań wahadło dwukrotnie przechodzi przez położenie równowagi.

## **I. Właściwości wahadła dla małych kątów wychyleń**

Pomiar napięcia fotobramki w funkcji czasu. a) Ćwiczenie *Wahadło Fa.cma7*.

**Ustawienia parametrów pomiaru** Rodzaj*: Pomiar w funkcji czasu* Czas pomiaru:*5 s*

Częstotliwość próbkowania: *100/s*

- włączyć pomiar (zielony przycisk start  $(F9)$ )

*b)* ćwiczenie *Wahadło Fb.cma7*

**Ustawienia parametrów pomiaru:**

Rodzaj*: Pomiar w funkcji czasu* Czas pomiaru:*5 s* Częstotliwość próbkowania: *100/s*

Wyzwalanie*: wejście 1:Fotobramka,* Kierunek*: góra,* Poziom: *4,0 V,* Czas przed*: 0,1 s.*

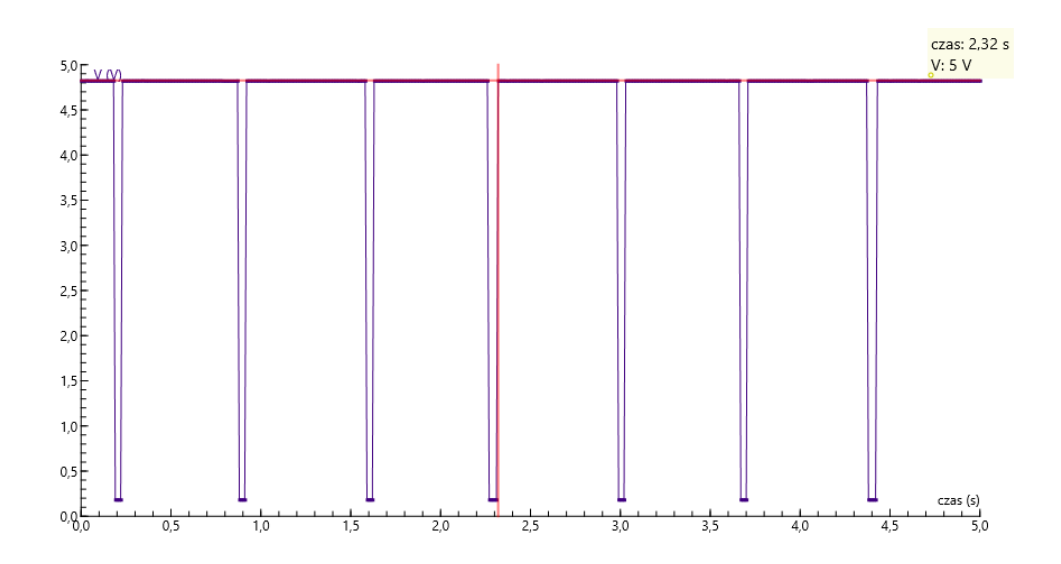

Opcja skanowanie wykresu (*Skan - narzędzia*) umożliwia wyznaczenie okresu drgań wahadła.

Proponowane demonstracje:

- pomiar okresu drgań wahadła,

- pokazanie, że dla małych kątów wychylenia z położenia równowagi (mniejszych od 30°) okres drgań nie zależy od kąta wychylenia,

- pokazanie, że okres drgań wahadła nie zależy od masy (ciężarki o masie 50 g i 67 g do dyspozycji)

- badanie zależności okresu drgań od długości wahadła.

## **II. Zależność okresu drgań wahadła od kąta wychylenia.**

Wykorzystać ćwiczenie *Wahadło Fa.cma7*

- wykonać pomiar dla małych kątów,

- powtórzyć pomiar dla dużego kata wychylenia wahadła,

- porównać okresy drgań.

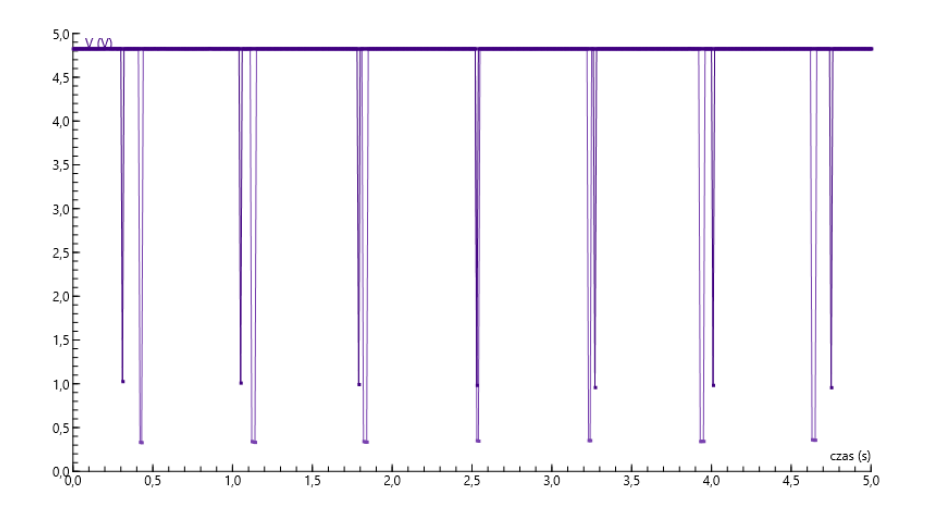

Amplituda drgań wahadła: 20<sup>°</sup> – pomiar 1, 60<sup>°</sup> - pomiar 2.

## **III. Bezpośredni pomiar okresu drgań wahadła (częstotliwości)**

Bezpośredni pomiar okresu drgań wahadła (częstotliwości) ułatwia badanie jego właściwości. Uzyskuje się to naciskają prawym przyciskiem myszy na ikonie sterownika fotobramki i wybierając opcje "*Użyj jako*", a następnie "*Miernik odstępu czasu*" (lub "*Miernik częstotliwości*").

Przygotowane ustawienia zostały zapisane pod nazwą *Wahadło FT.cma7*.

Uwaga: Ramię wahadła należy ustawić tak, żeby ciężarek wisiał dokładnie na linii fotobramki, komputer będzie wtedy dobrze mierzył połowę okresu drgań wahadła.

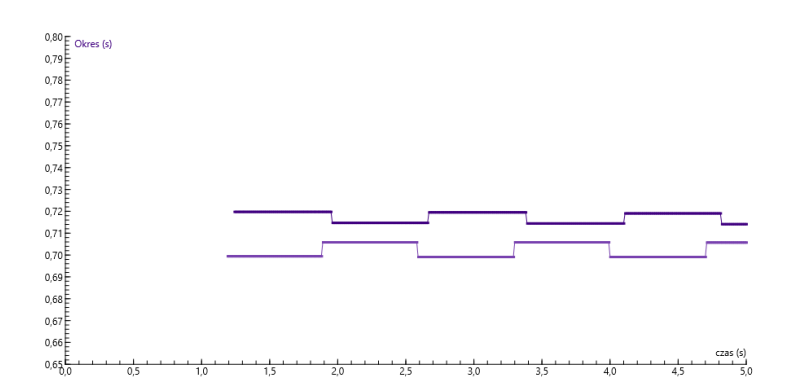

# **Układ pomiarowy II**:

Ćwiczenia: *Wahadło 1a.cma7, Wahadło 1b.cma7, Wahadło T.cma7*  Przykład wyników: *Wahadło 1a.cmr7, Wahadło T.cmr*

Podstawowym elementem układu jest ciężarek zawieszony na nitkach, o regulowanej długości. Taki układ jest dobrym **modelem** wahadła matematycznego. Do badania jego drgań została wykorzystana bramka świetlna. Na wejście "*3"* konsoli pomiarowej (*CoachLabII+*) podłączono czujnik światła

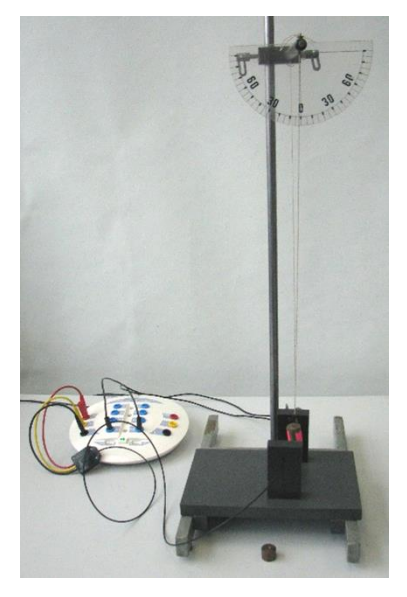

*014 CMA* (lub czujnik światła *CMA 0142i* na wejście "*1*" *Wahadło a.cma7*) , a na wyjście "*A"* żaróweczkę. Bramka świetlna daje informacje o przechodzeniu wahadła przez położenie równowagi. Istnieje możliwość zmiany długości i masy wahadła.

Uwaga: Podczas jednego okresu drgań wahadło dwukrotnie przechodzi przez położenie równowagi.

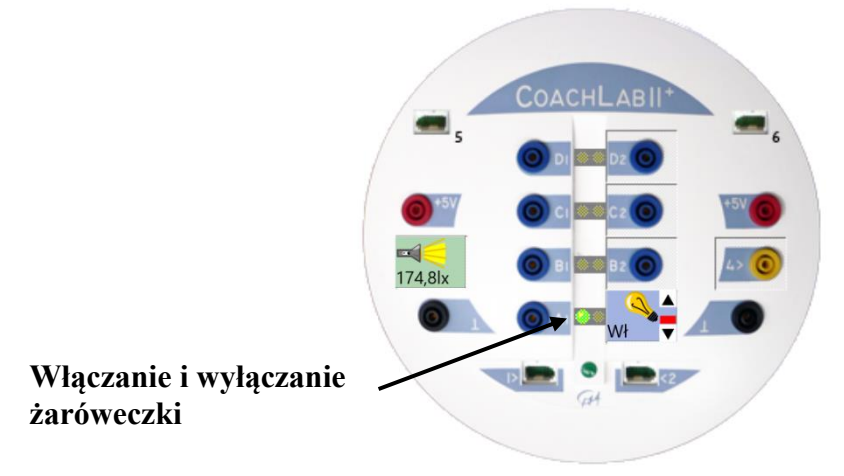

### **I. Właściwości wahadła dla małych kątów wychyleń.**

Pomiar natężenia światła docierającego do czujnika bramki świetlnej w funkcji czasu.

c) Ćwiczenie *Wahadło 1a.cma7*.

Ręczne włączanie zasilania światła, automatyczne rozpoczynanie rejestracji, gdy natężenie

światła wzrośnie powyżej 170 lx (*Ustawienia parametrów pomiaru* ).

- włączyć, przy użyciu myszy, przyciskiem na ekranie (Konsola wejście "A") zasilanie żaróweczki
- powiększyć wykres na cały ekran
- włączyć pomiar (zielony przycisk start  $(F9)$ )
- *d)* ćwiczenie *Wahadło 1b.cma7*

Program automatycznie włącza zasilanie światła ale moment rozpoczęcia rejestracji wykresu jest przypadkowy.

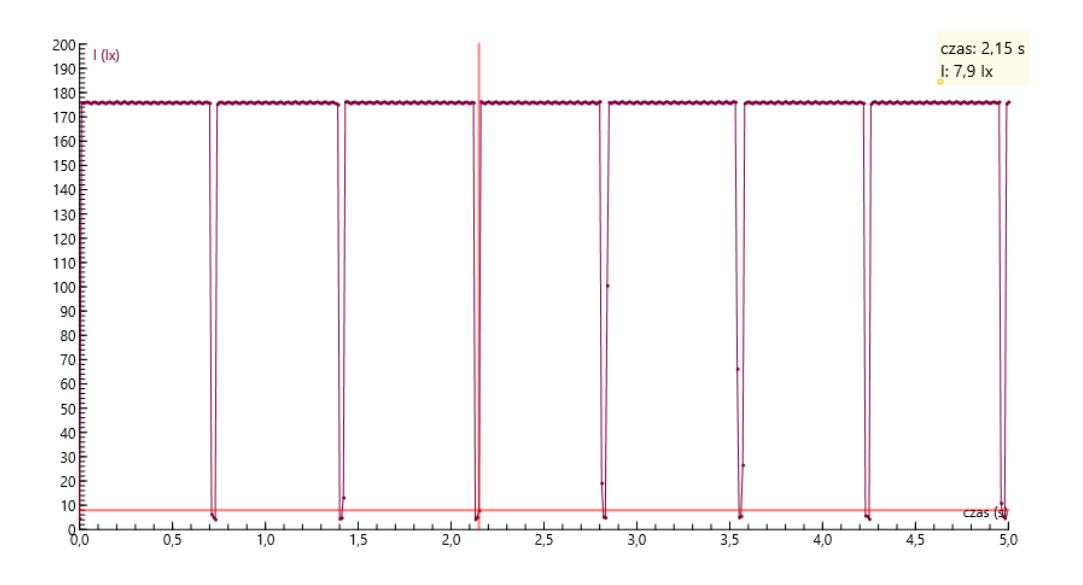

Opcja skanowanie wykresu (*Scan - narzędzia*) umożliwia wyznaczenie okresu drgań wahadła.

Proponowane demonstracje:

- pomiar okresu drgań wahadła,

- pokazanie, że dla małych kątów wychylenia z położenia równowagi (mniejszych od 30°) okres drgań nie zależy od kąta wychylenia,

- pokazanie, że okres drgań wahadła nie zależy od masy (ciężarki o masie 50 g i 67 g do dyspozycji)

- badanie zależności okresu drgań od długości wahadła.

# **II. Zależność okresu drgań wahadła od kąta wychylenia.**

Wykorzystać ćwiczenie *Wahadło 1a.cma*

- wykonać pomiar dla małych kątów,
- powtórzyć pomiar dla dużego kata wychylenia wahadła,
- porównać okresy drgań.

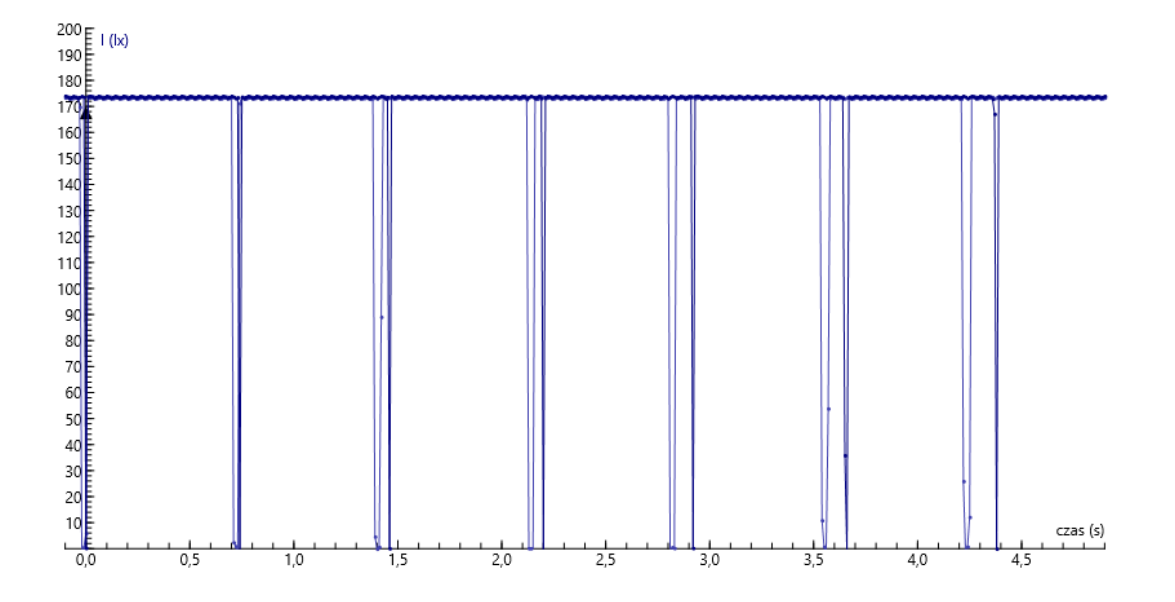

#### **III. Bezpośredni pomiar okresu drgań wahadła (częstotliwości)**

Bezpośredni pomiar okresu drgań wahadła (częstotliwości) ułatwia badanie jego właściwości. Uzyskuje się to naciskają prawym przyciskiem myszy na ikonie sterownika fotobramki i wybierając opcje "*Użyj jako*", a następnie "*Miernik odstępu czasu*" (lub "*Miernik częstotliwości*").

Przygotowane ustawienia zostały zapisane pod nazwą *Wahadło T.cma7*.

Uwaga: Ramię wahadła należy ustawić tak, żeby ciężarek wisiał dokładnie na linii fotobramki, komputer będzie wtedy dobrze mierzył połowę okresu drgań wahadła.

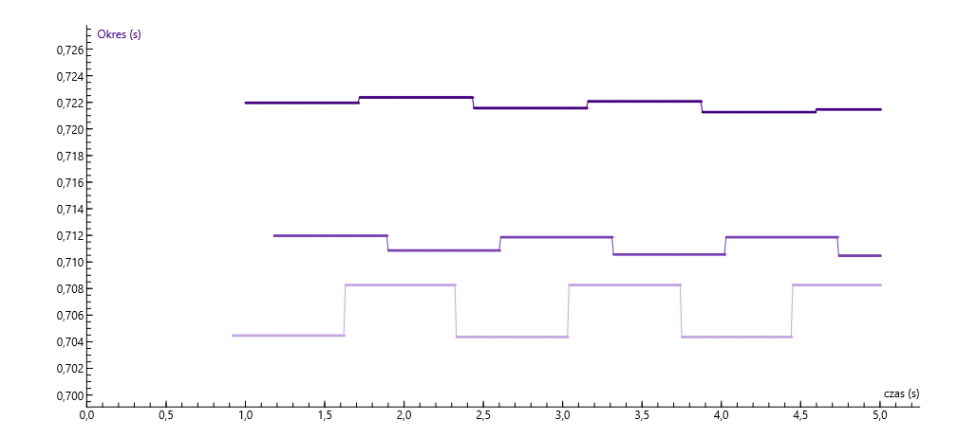